## **Einrichtung | EC Terminal**

## Einrichtung eines EC Terminals in AMPAREX

Haben Sie das Terminal angeschlossen, muss in AMPAREX eine Schnittstelle für den einzurichtenden Arbeitsplatz eingetragen werden. Wählen Sie folgenden Eintrag über 'NEU' in AMPAREX aus 'Arbeitsplatz Schnittstellen Reiter 'Schnittstellen' Neu Suche nach 'ec zvt' Auswahl **[EC](https://manual.amparex.com/display/HAN/EC+Terminal+%27ZVT%2C+Ethernet%27+%7C+Schnittstelle)  [Terminal 'ZVT, Ethernet' | Schnittstelle](https://manual.amparex.com/display/HAN/EC+Terminal+%27ZVT%2C+Ethernet%27+%7C+Schnittstelle)**.

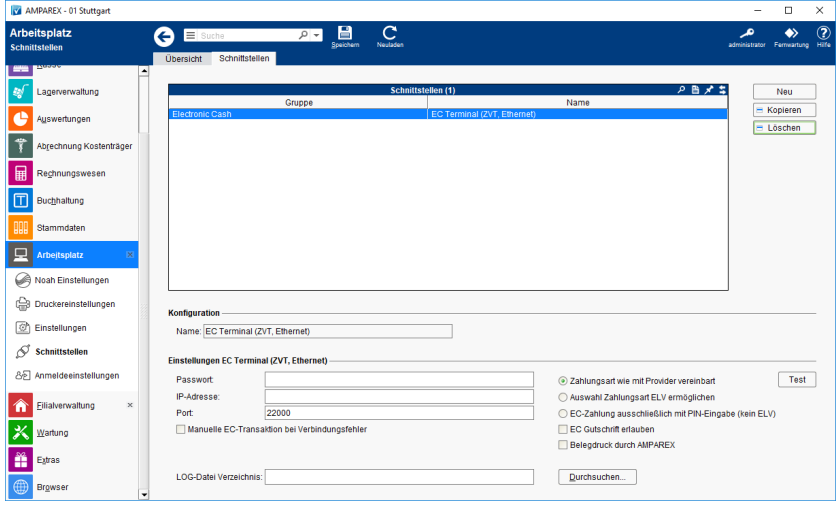

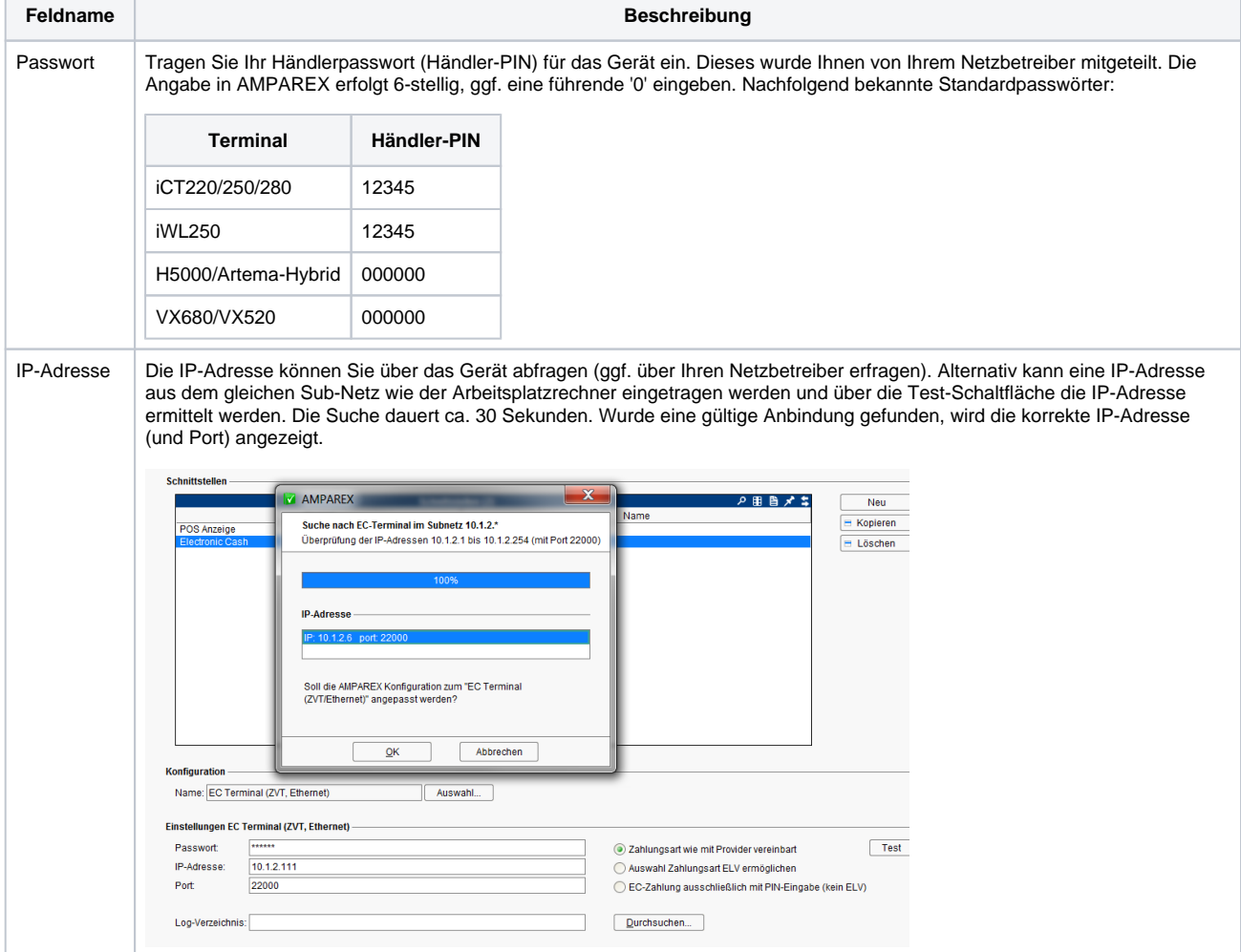

## **Einrichtung | EC Terminal**

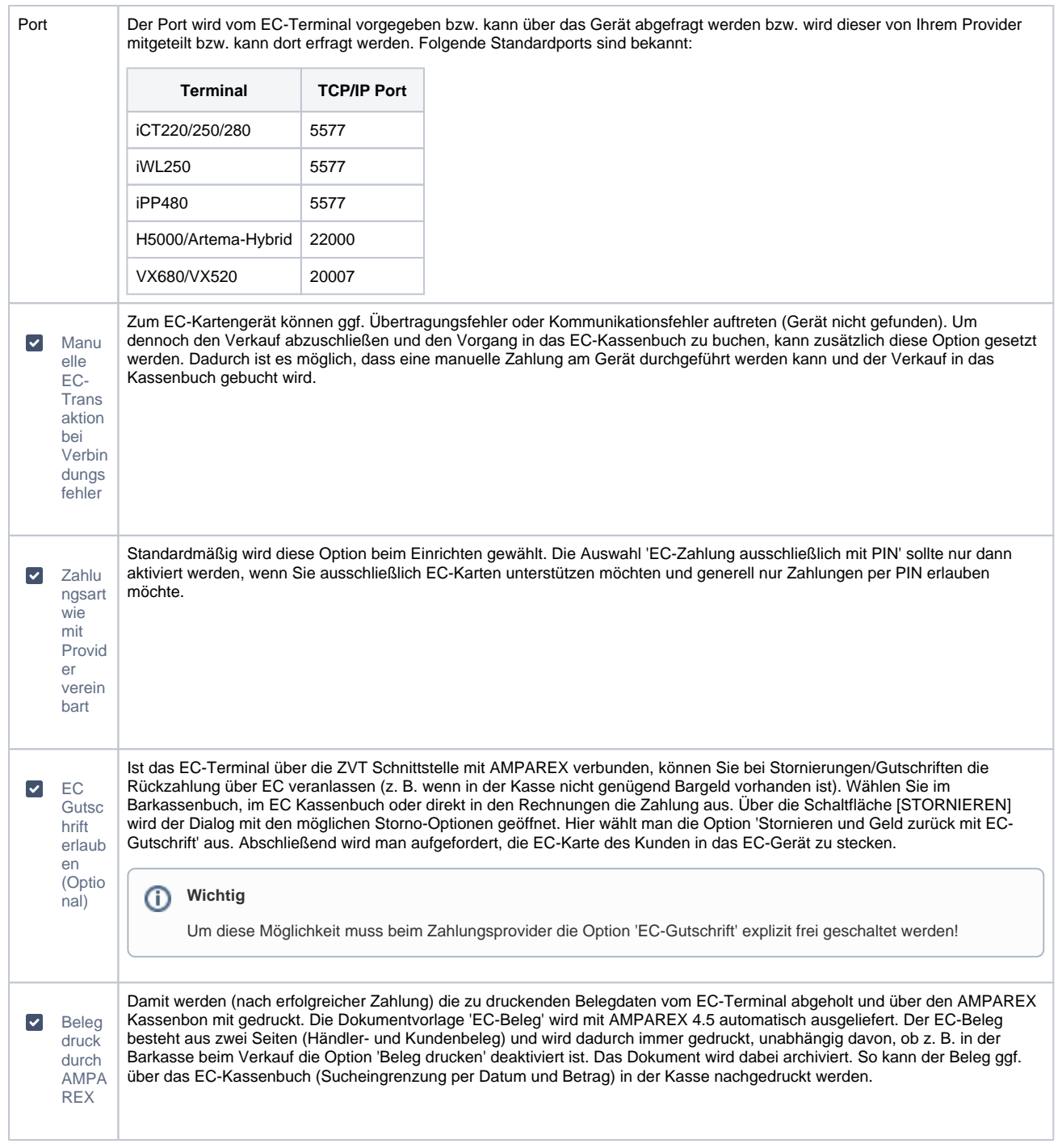

Das EC Terminal ist damit eingerichtet und kann in AMPAREX in der Kasse verwendet werden [Arbeitsabläufe \(EC Terminal\)](https://manual.amparex.com/pages/viewpage.action?pageId=9764946)